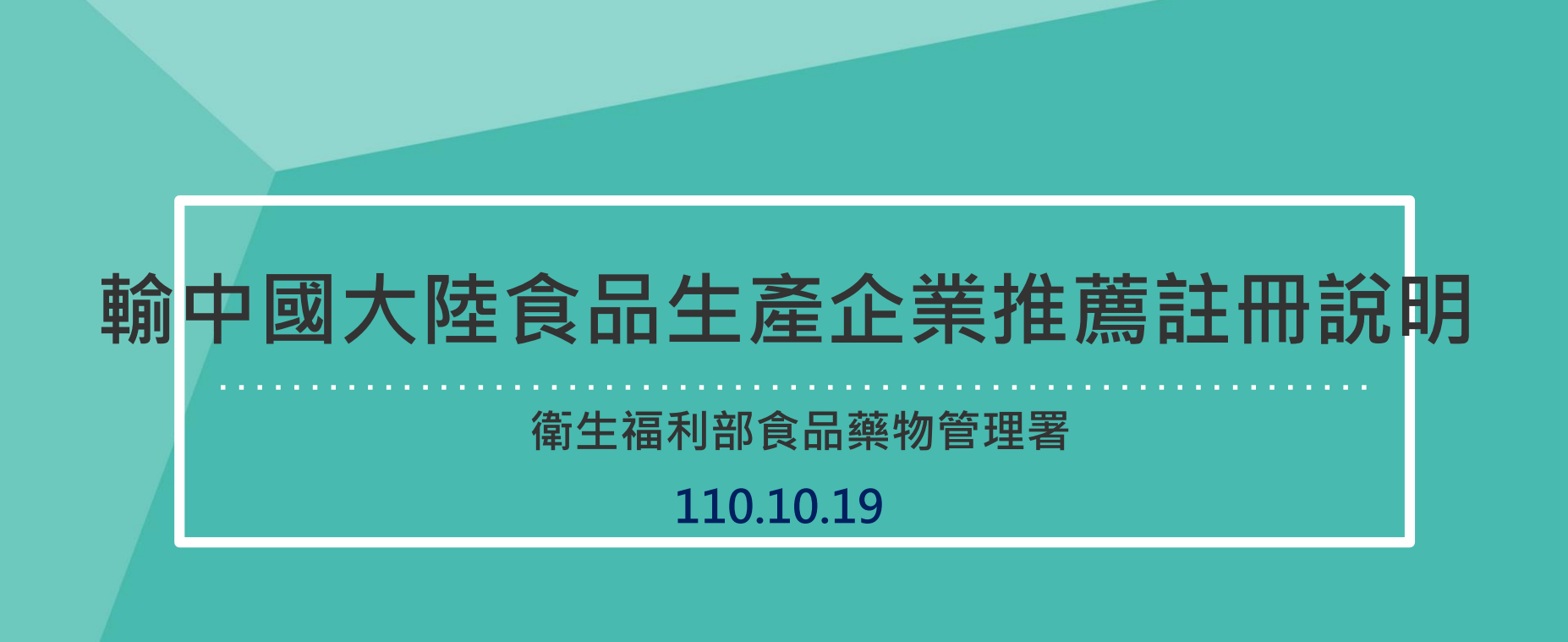

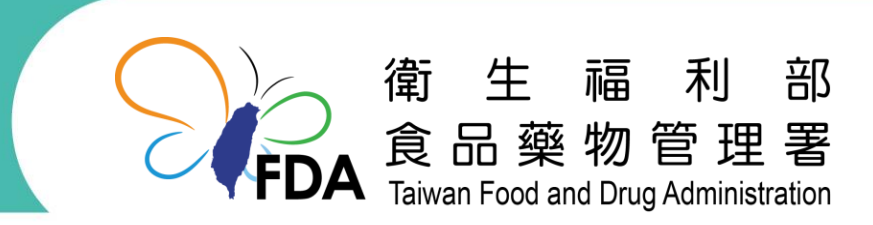

http://www.fda.gov.tw/

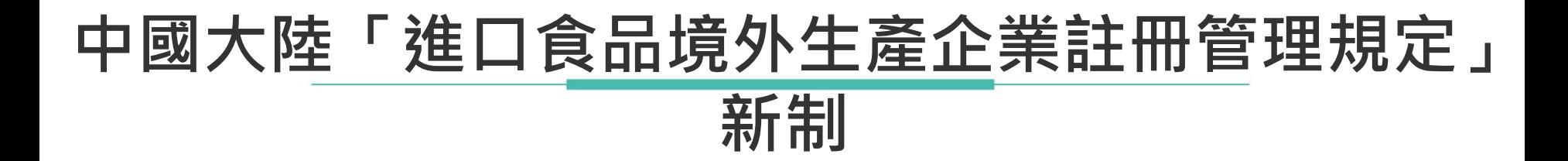

- ⚫ **要求全世界所有輸銷中國大陸之食品企業, 自111 年 1 月 1 日起,皆須向中國大陸海 關總署申請註冊。**
- ⚫ **擴大規定肉與肉製品等 18 類產品須由出口 方主管機關向中國大陸海關總署推薦註冊。**
- ⚫ **提供有條件包裹式14類產品推薦註冊程序。**
- ⚫ **因應做法:業者專區填寫,衛福部統一註冊。**

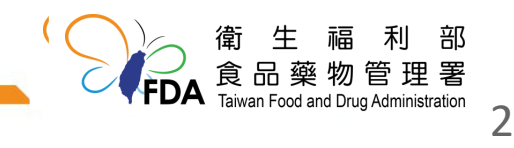

**產品類別**

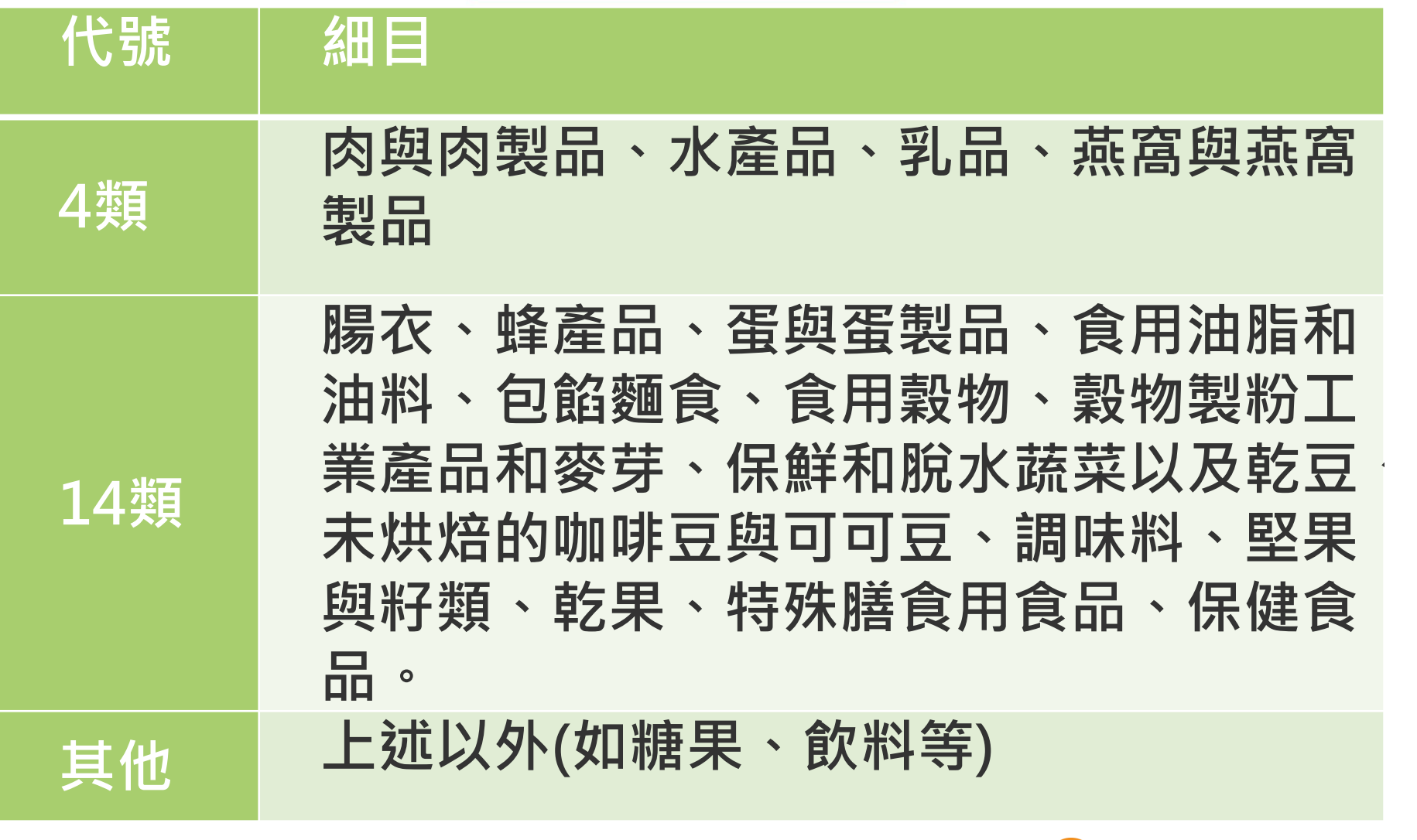

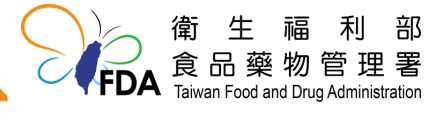

### **食品輸中國大陸生產企業註冊之規定及時程**

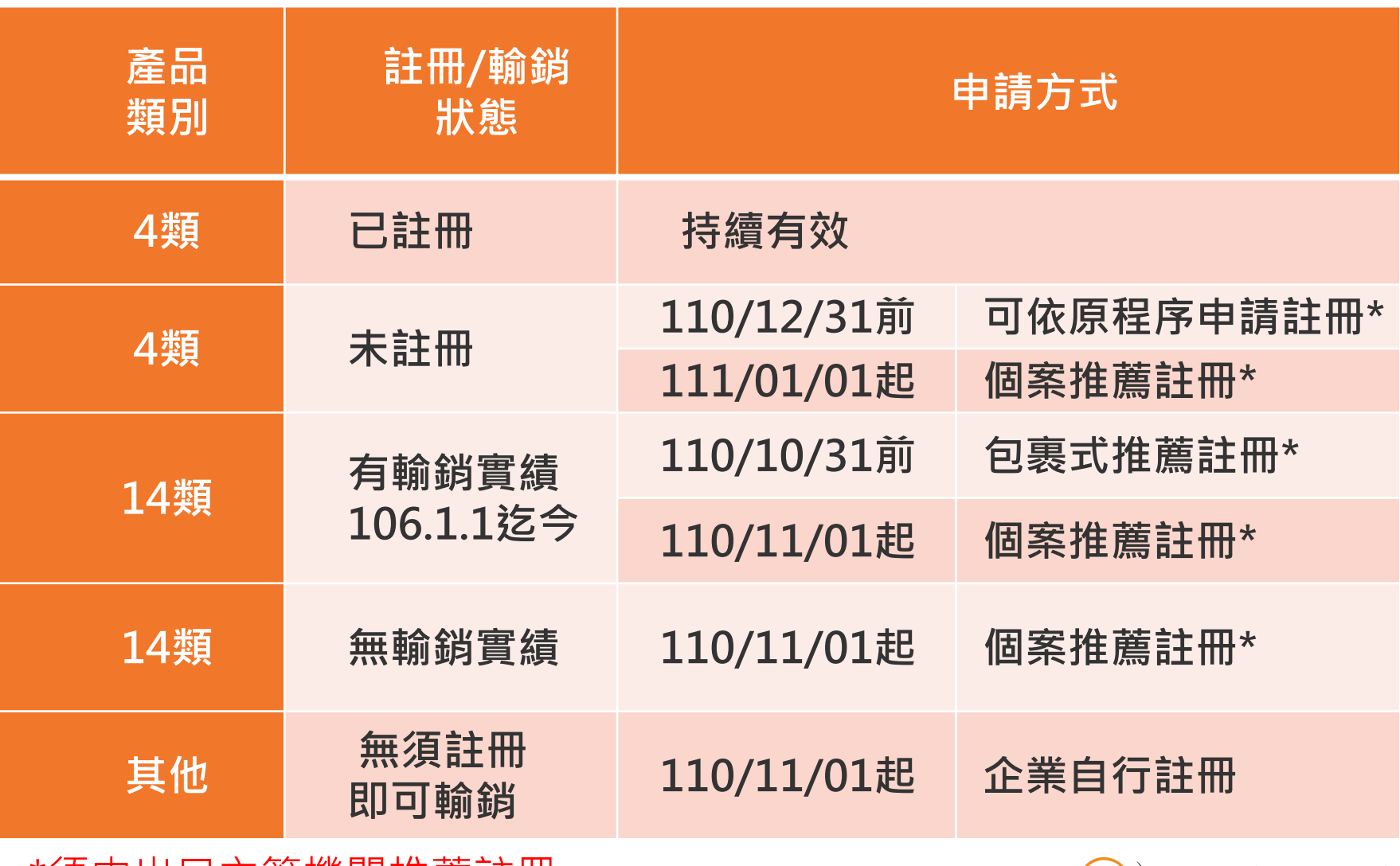

\*須由出口主管機關推薦註冊

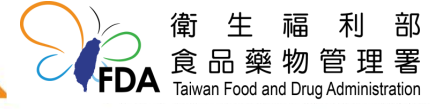

#### **14類食品輸中國大陸採有條件的簡易推薦註冊\***

**已有貿易**

**的輸大陸**

**食品目錄**

**(計43個**

**品項)**

#### **產品 細分類**

<sup>1</sup>蜂花粉、2蜂膠、3蜂蜜

<sup>4</sup>白瓜子、5百里香葉(粉)、6大米粉、7乾的檳榔果、8乾番 石榴、9乾芒果、10乾芋頭、11黑瓜子、12胡椒、13花生、14辣 椒粉、15龍眼乾、16蔓越莓乾、17梅干、18李乾、19櫻桃乾、 <sup>20</sup>葡萄乾、21去殼薏仁、22生鮮或冷藏的抱子甘藍、23生鮮或 冷藏的胡蘿蔔、24生鮮或冷藏的花椰菜、25生鮮或冷藏的金 針菇、26生鮮或冷藏的捲心菜(結球甘藍)、27生鮮或冷藏 的苦瓜、28生鮮或冷藏的青江菜、29生鮮或冷藏的絲瓜、30生 鮮或冷藏的萵苣、31生鮮或冷藏的青花菜、32生鮮或冷藏的 小白菜、33生鮮或冷藏的洋蔥、34生鮮或冷藏羽衣甘藍、35生 鮮或冷藏的結球萵苣(包心生菜)、36薏仁、37芝麻、38包餡 麵食、39食用植物油、40非用醋製作的蔬菜 <sup>41</sup>咖啡豆、42保健食品、43特殊膳食用食品

\*14類產品係指106年1月1日至今,曾輸銷至中國大陸之相關企業。

5

## **註冊應附文件**

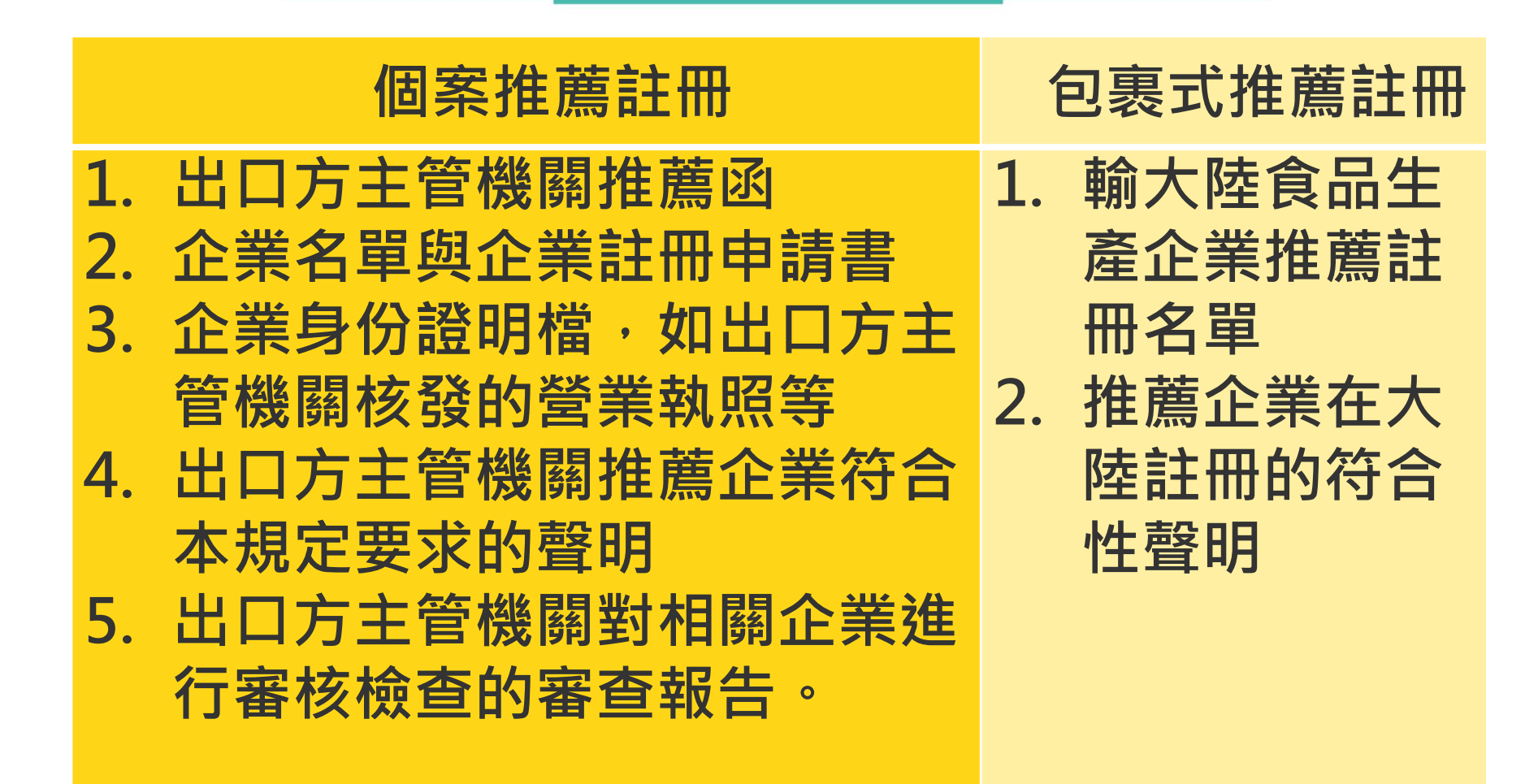

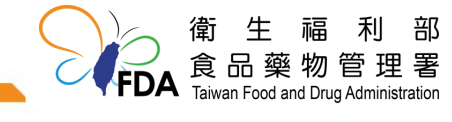

### **輸大陸食品生產企業推薦註冊名單(範例)**

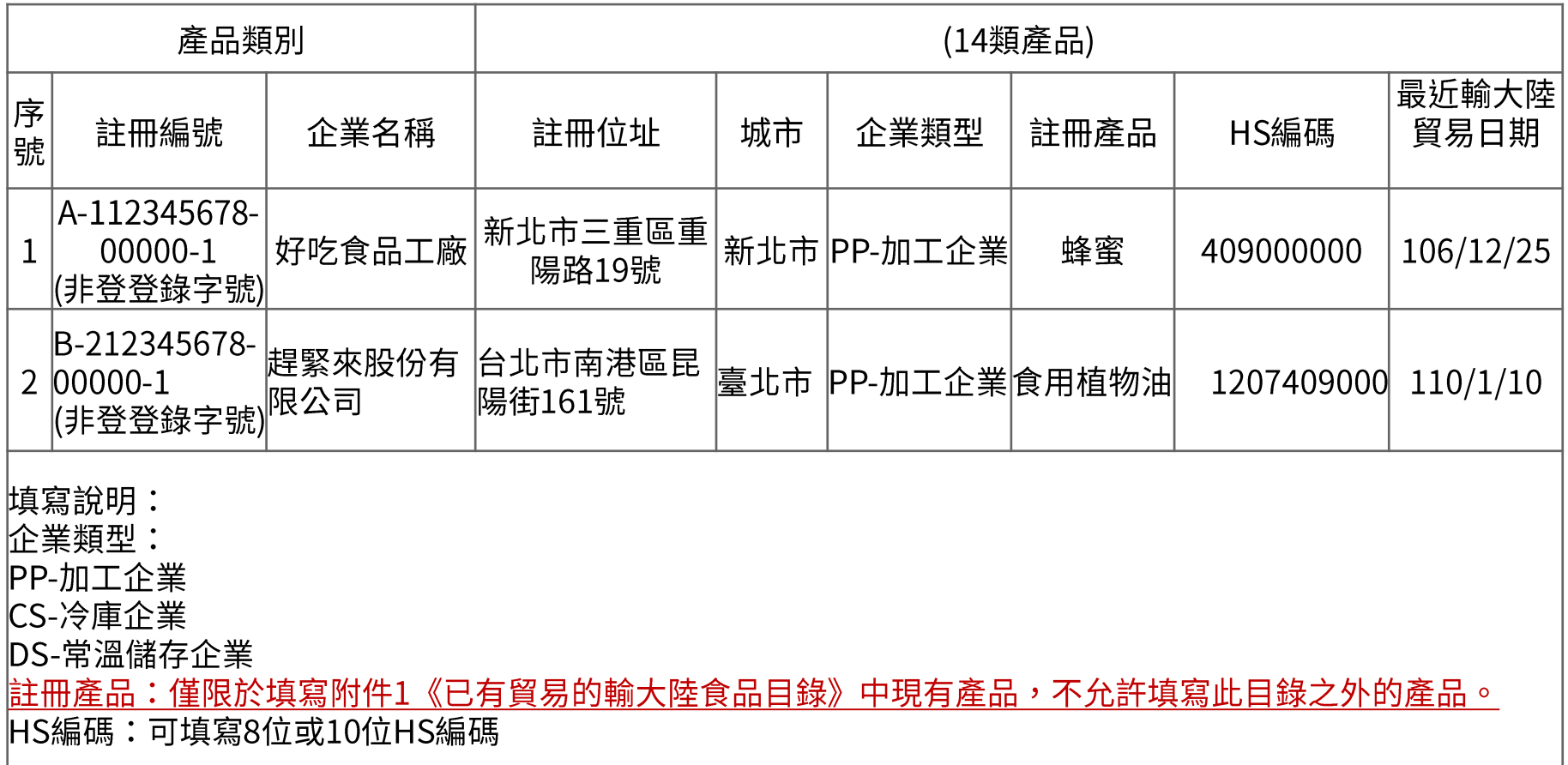

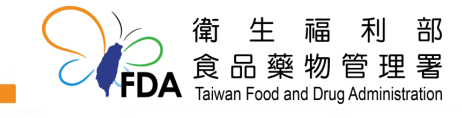

### **輸銷中國大陸食品生產企業推薦註冊專區**

●路徑:衛生福利部食品藥物管理署首頁>輸銷中國大陸 食品生產企業推薦註冊專區

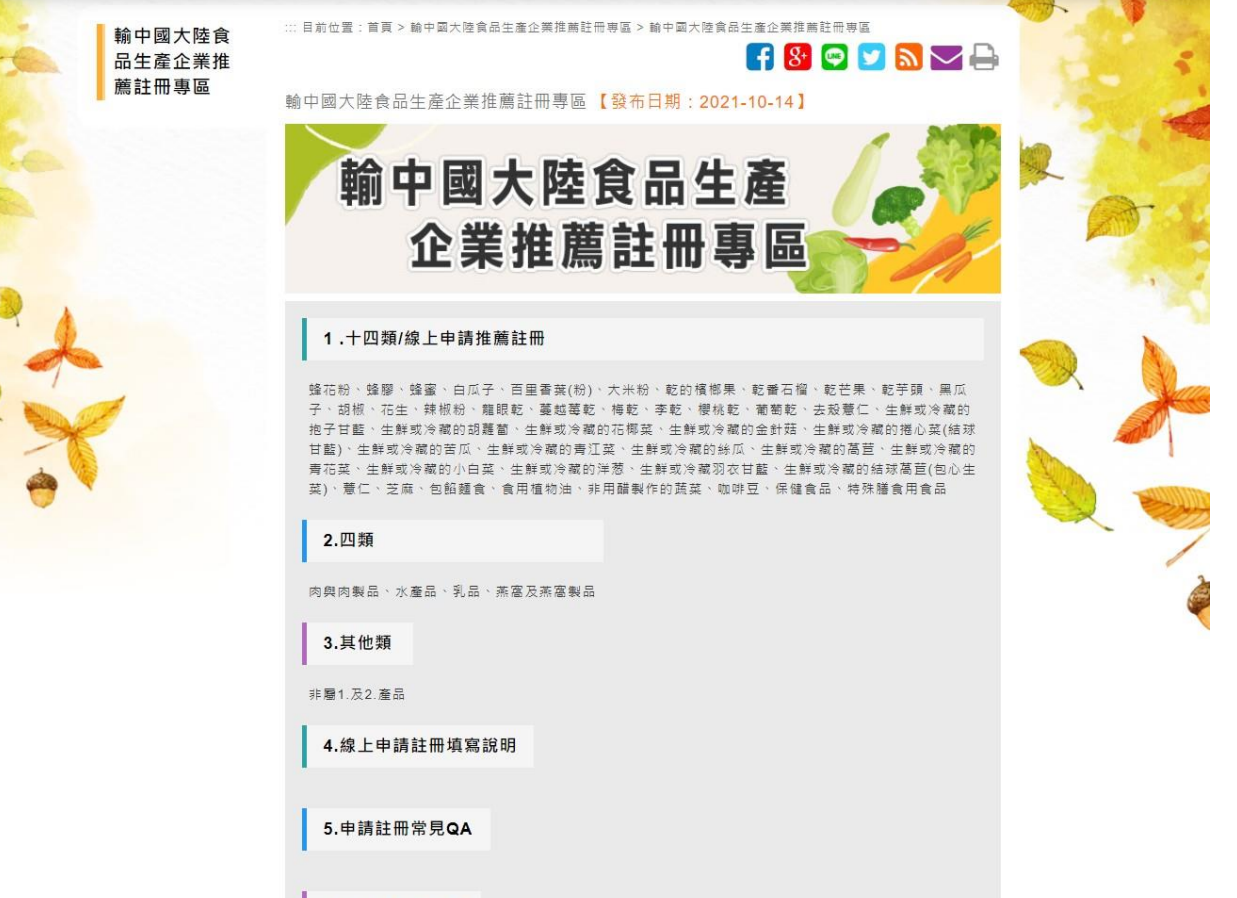

6.各部會諮詢窗口

**署網專區開啟十四類/線上申請推薦註冊**

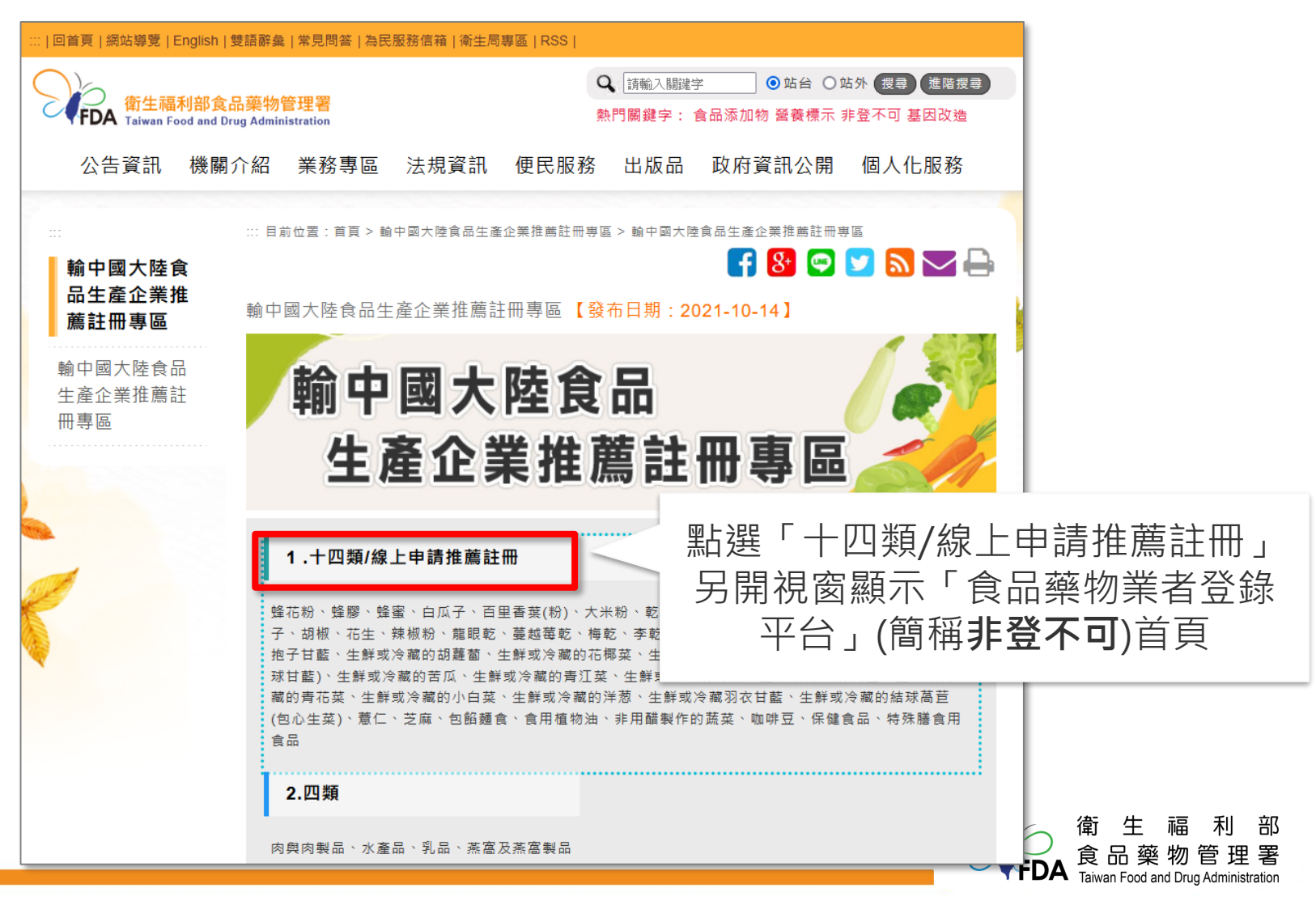

#### **非登首頁-憑證登入**

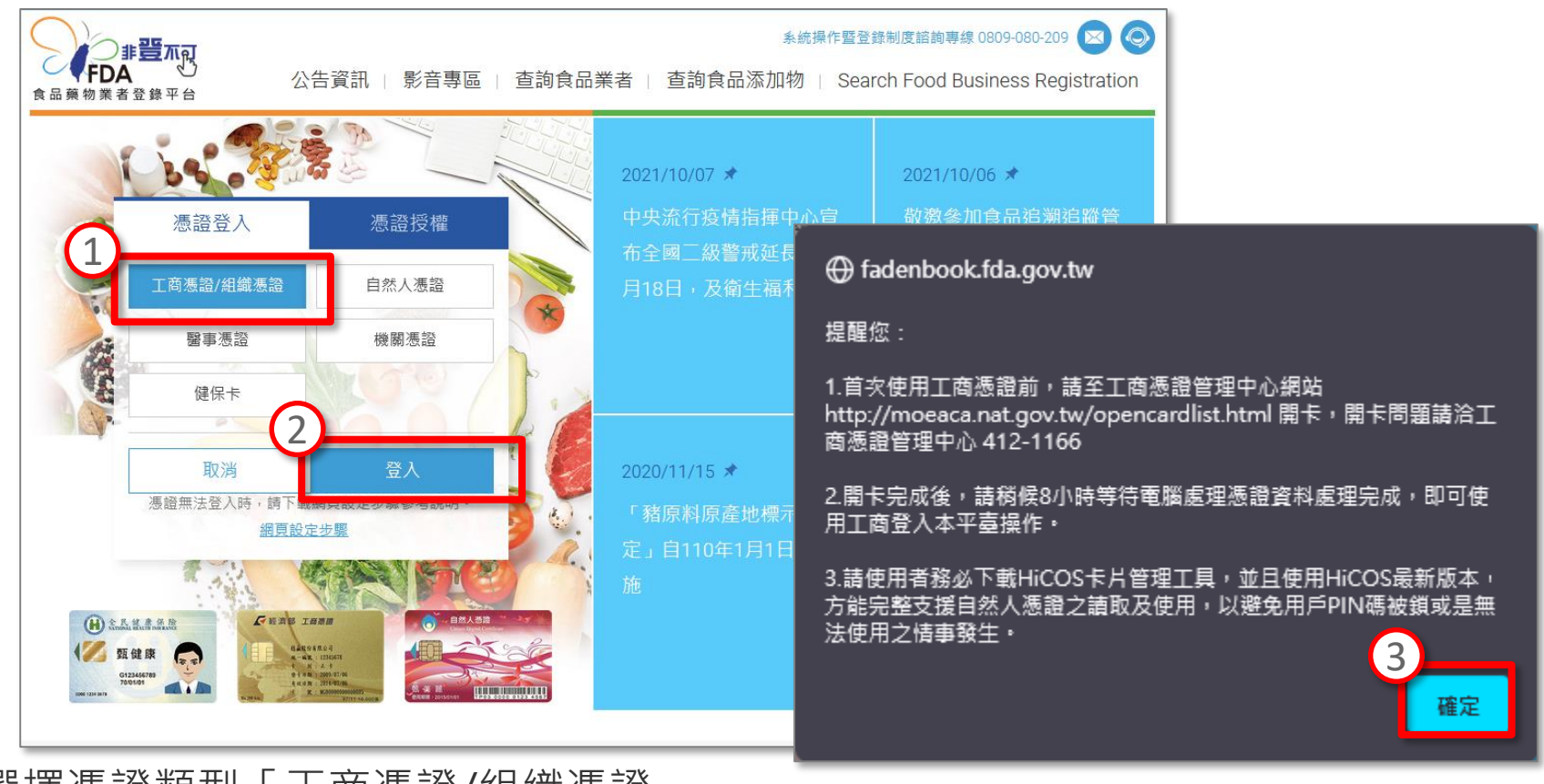

- 1. 選擇憑證類型「工商憑證/組織憑證」
- 2. 點選【登入】
- 3. 系統跳出提醒視窗,詳閱內容後點選【確定】開啟我的E政府畫面》。 食品藥物管理署

部

Taiwan Food and Drug Administration

### **我的E政府憑證驗證**

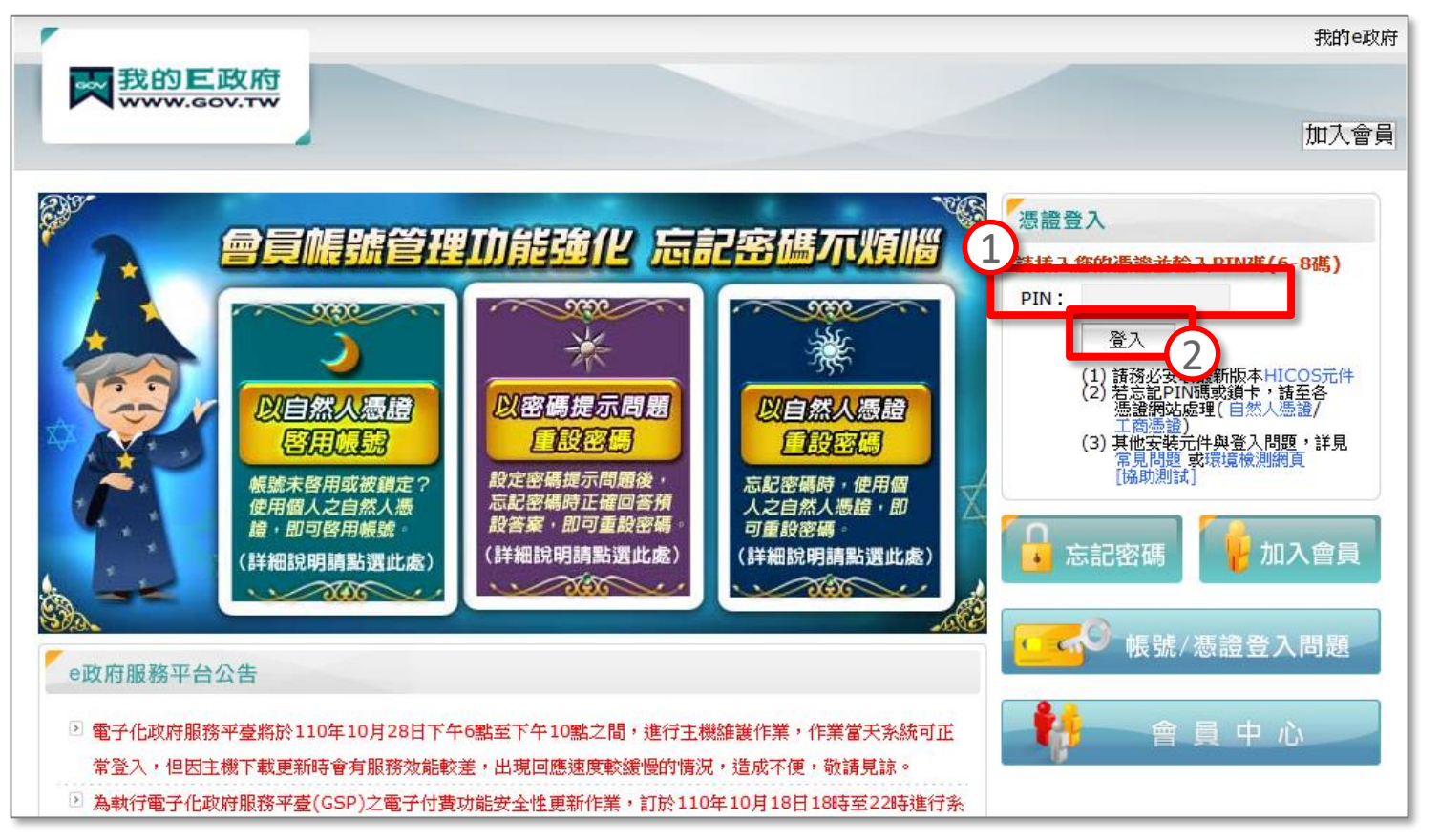

- 1. 將憑證插入讀卡機並輸入PIN碼。
- 2. 點選【登入】,系統開始憑證驗證,通過驗證後顯示非登不可<u>之</u>「填報」

食品藥物

Taiwan Food and Drug Administration

FDA

#### **新增「輸大陸食品生產企業推薦註冊」**

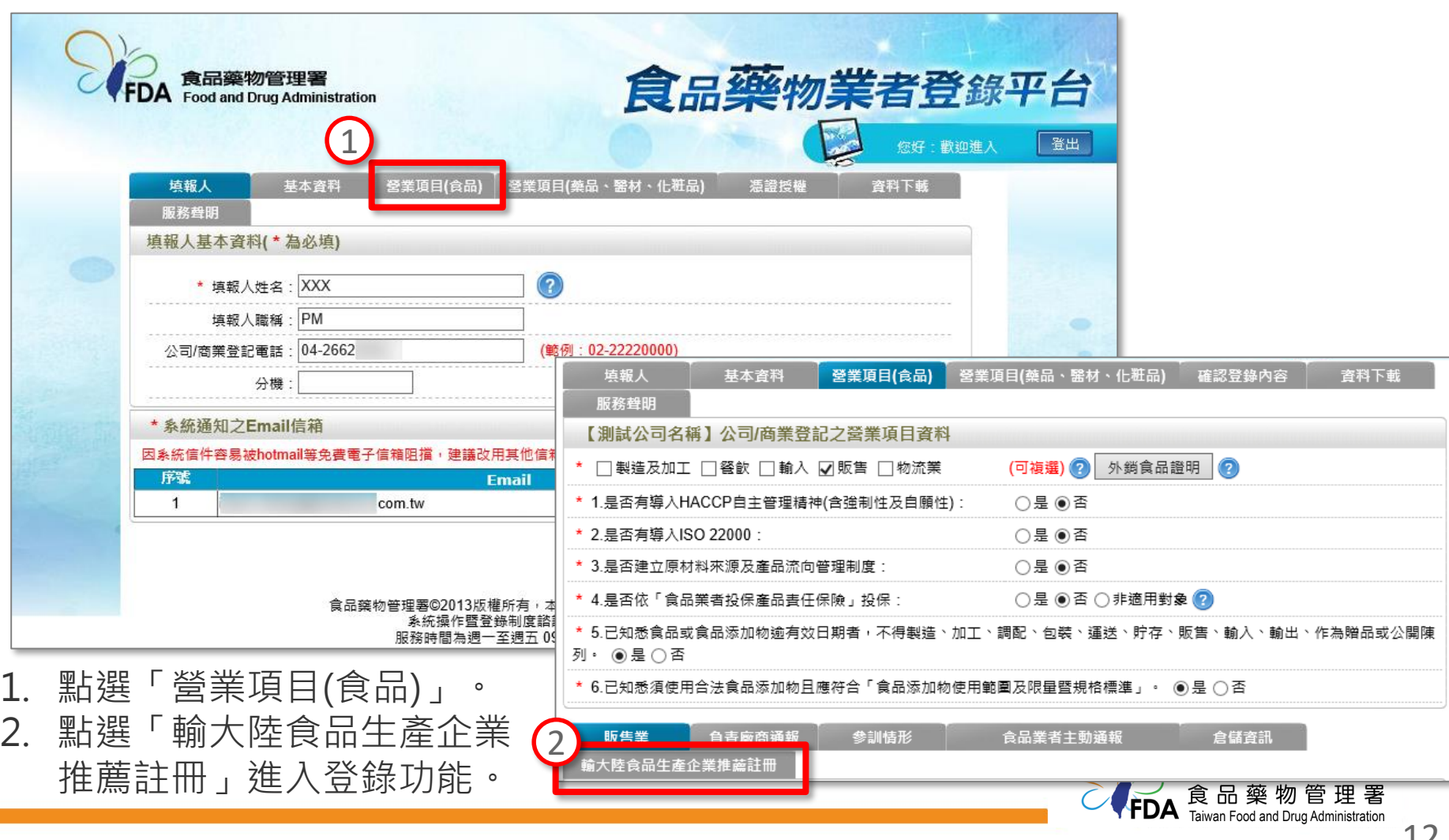

#### **切結書勾選「已同意」**

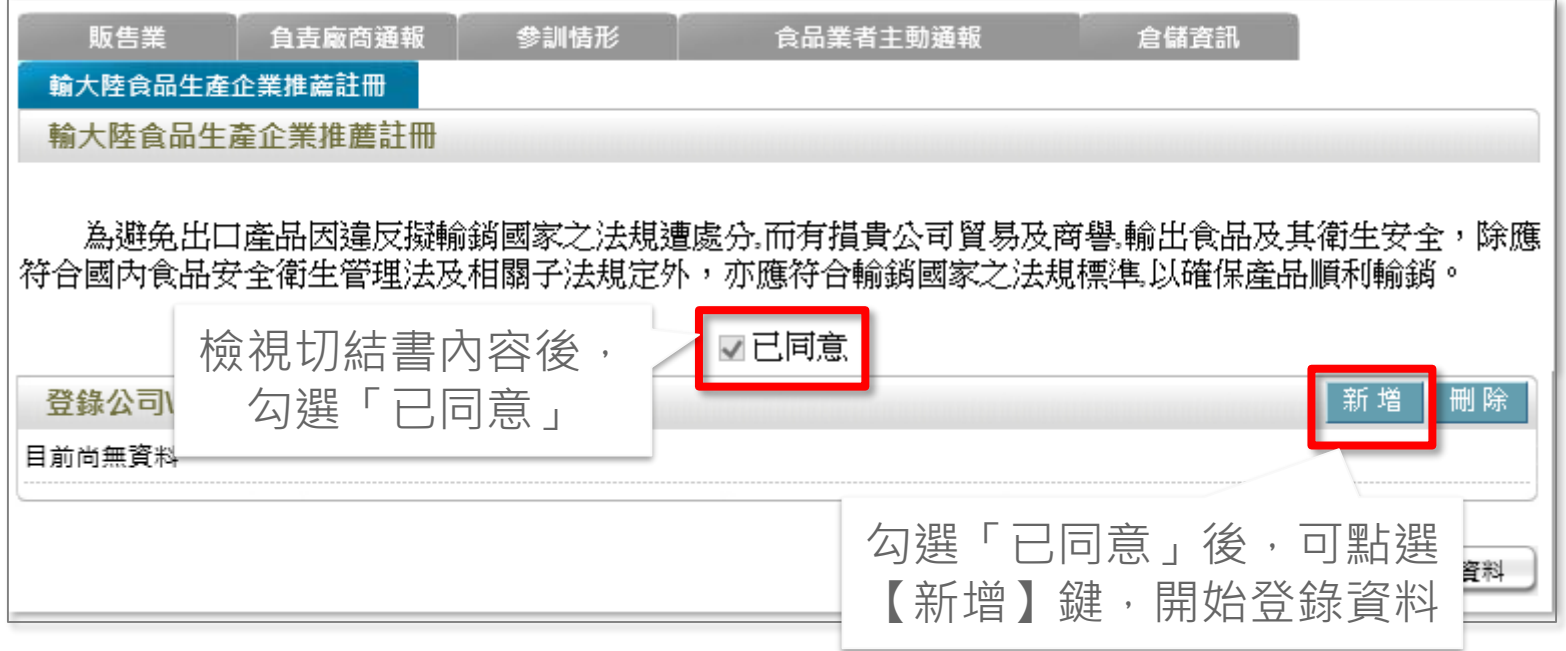

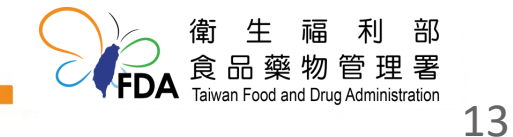

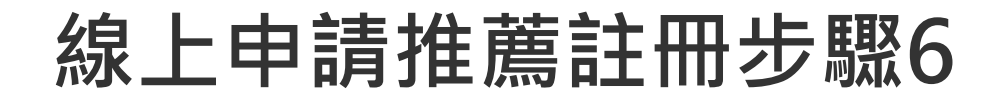

### **新增註冊資訊**

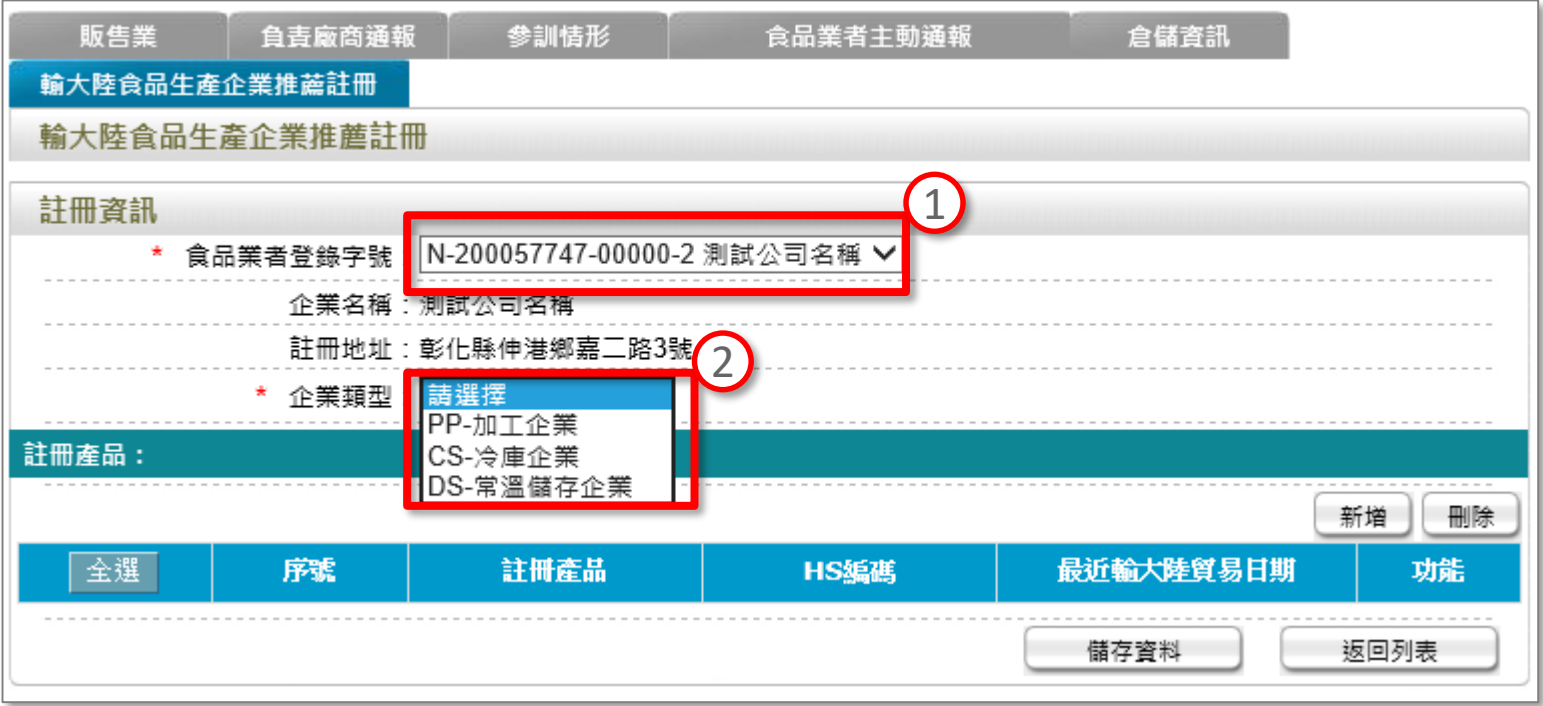

1. 請選擇「食品業者登錄字號」,系統自動帶出企業名稱及註冊地址 2. 請選擇「企業類型」

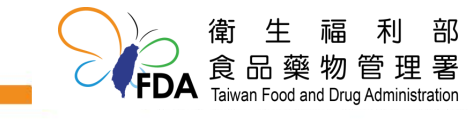

#### **新增註冊產品**

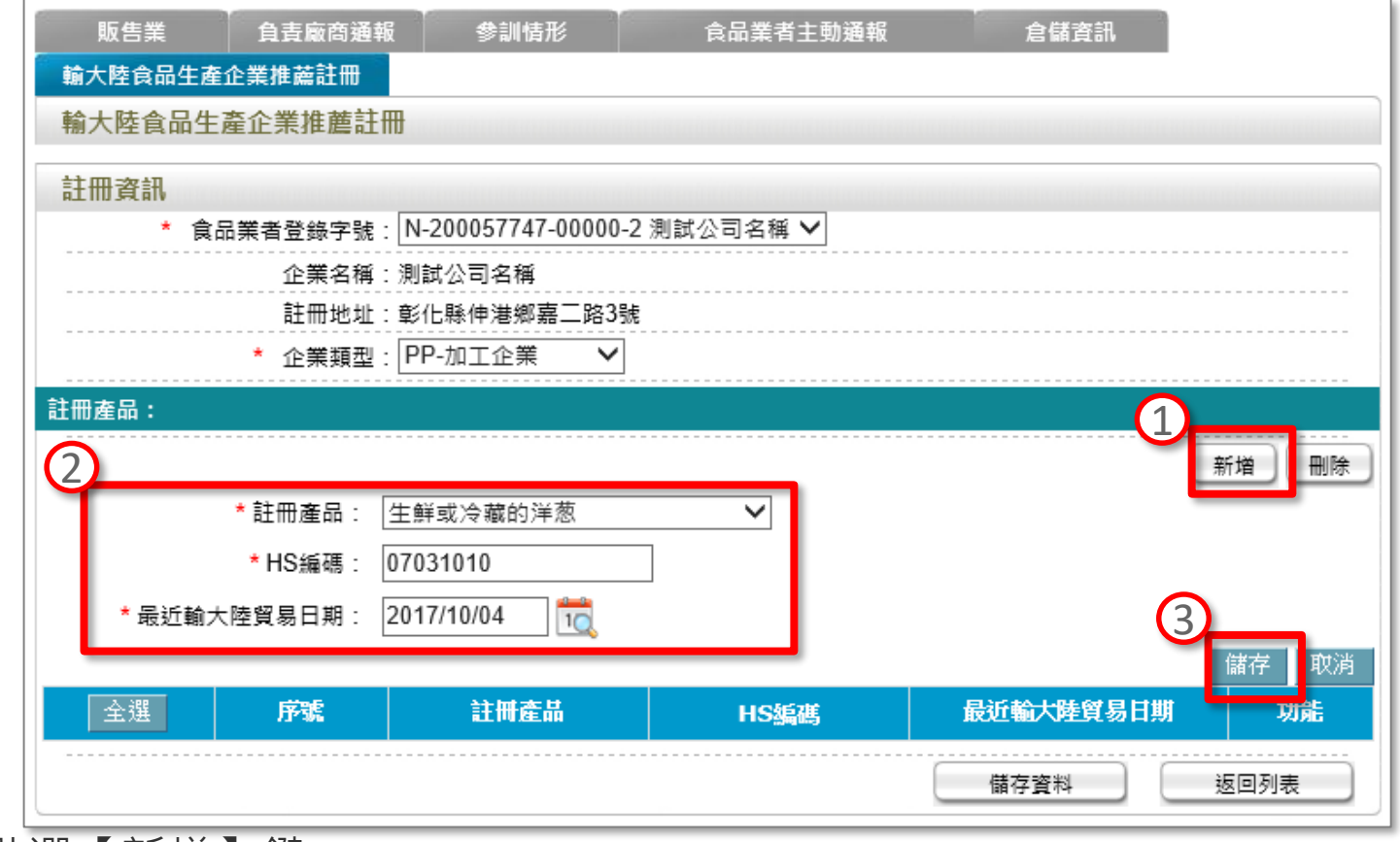

1. 點選【新增】鍵。 2. 依序選擇註冊產品、填寫HS編碼(中國)及最近輸中國大陸貿易日期。 3. 點選【儲存】鍵,完成該筆註冊產品登錄。 ◇ 衛生福利部<br>FDA <sub>Taiwan Food and Drug Administration</sub> 4.如有多個產品,可重複執行1-3步驟,新增多個註冊產品。

#### **編輯註冊產品**

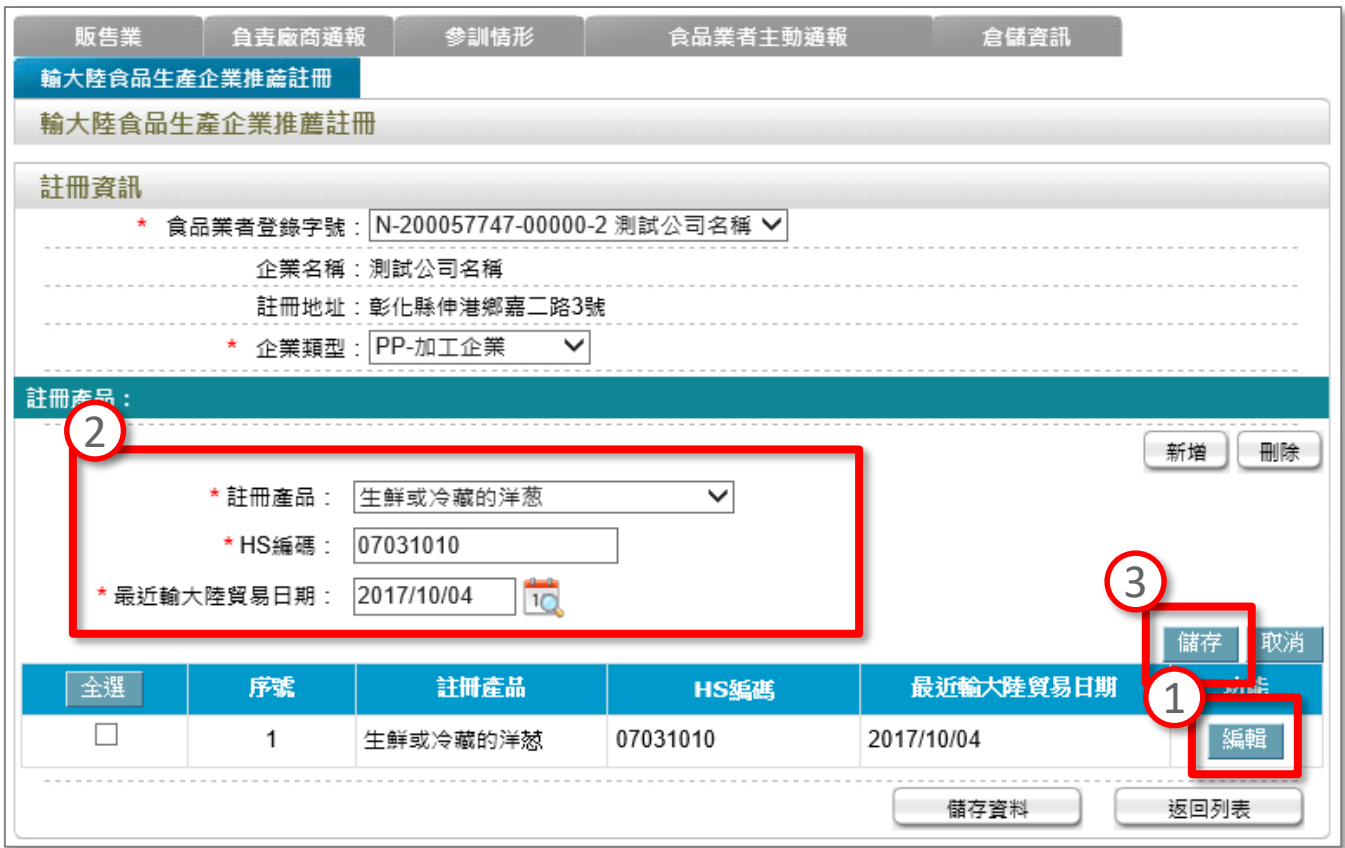

1. 點選【編輯】鍵。 2. 依序調整註冊產品、HS編碼及最近輸大陸貿易日期。 3. 點選【儲存】鍵,完成該筆註冊產品之編輯。

Taiwan Food and Drug Administration

### **刪除註冊產品**

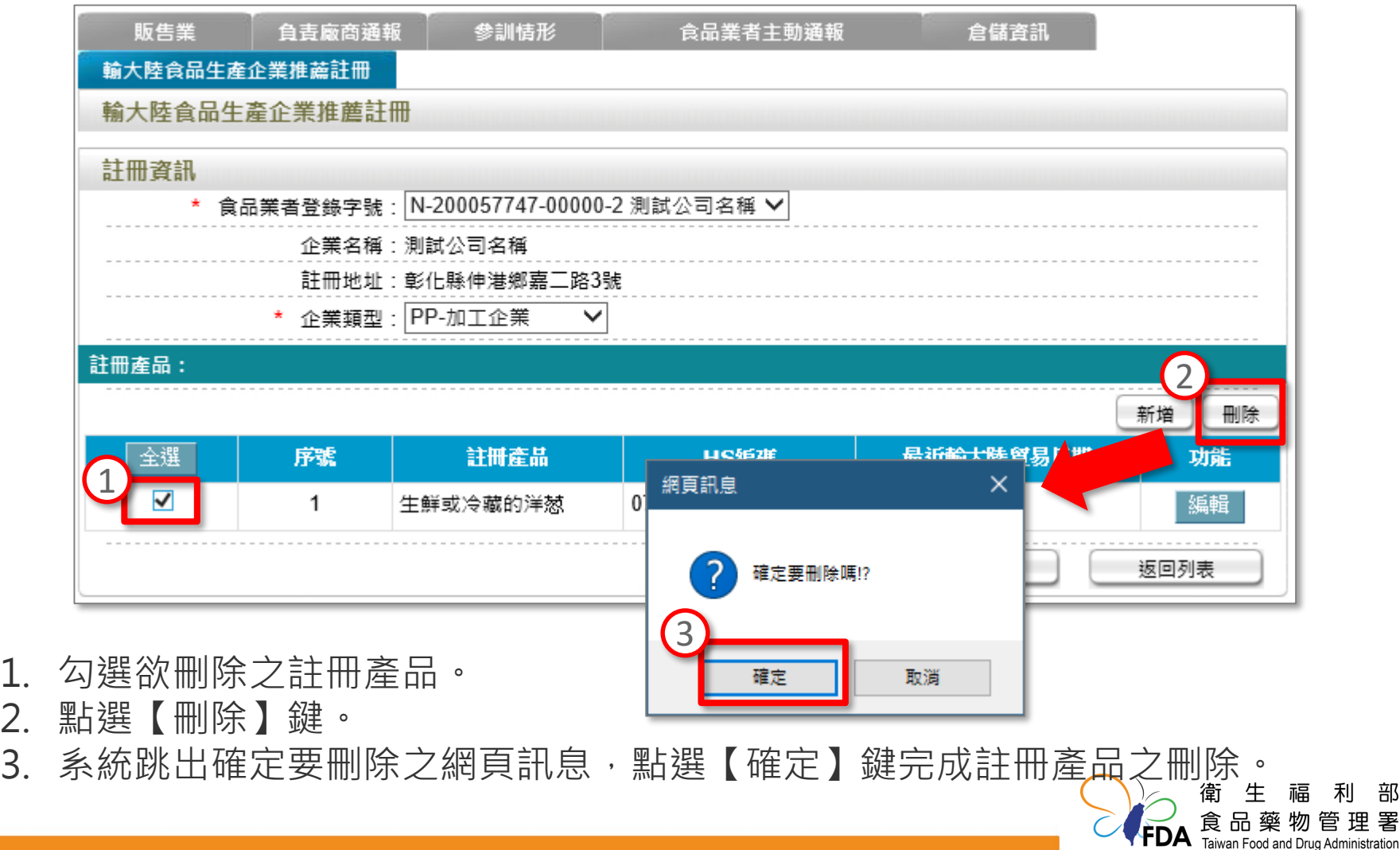

利 部 管理署

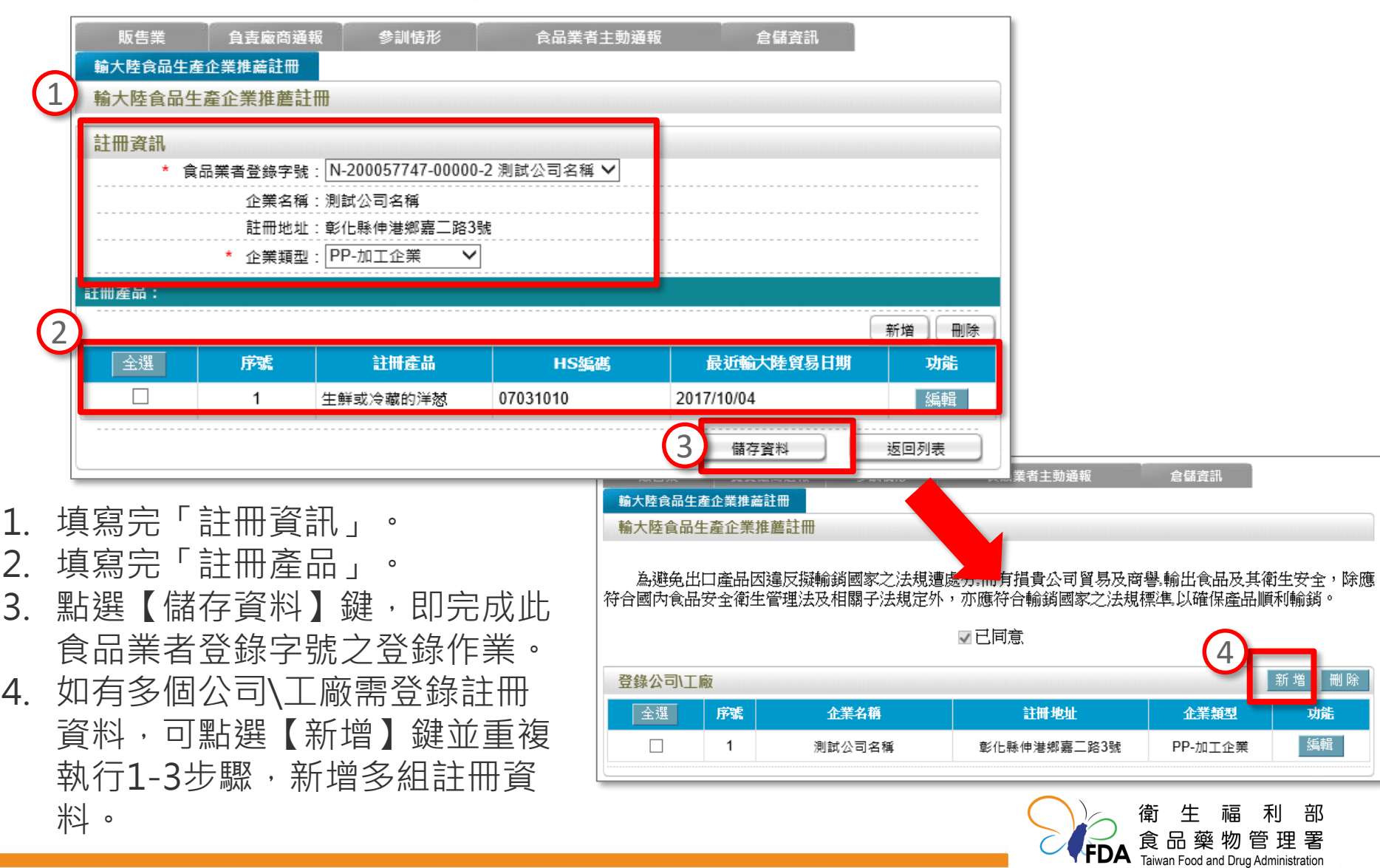

### **推薦註冊符合性聲明**

# ● 由出口方主管機關聲明所推薦註冊企業訊息真實、 完整,能夠符合相關法規及「進口食品境外生產 企業註冊管理規定」的要求。

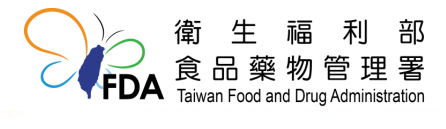

### **其他類產品輸銷規定**

⚫ 110年11月1日至中國大陸進口食品生產企業註冊 管理應用系統([www.singlewindow.cn\)](http://www.singlewindow.cn/),依中國 大陸進口食品牛產企業註冊管理規定第9條規定, 申請註冊。

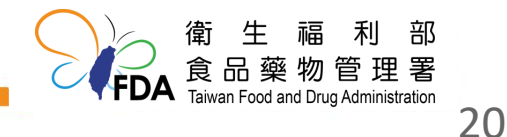

### **水產品或乳品輸銷規定**

- 未曾輸銷的業者可於 110 年 12 月 31 日前依照 境外註冊規定第8條相關要求申請註冊, 或按現 行方式申請註冊。
- 相關申請文件請至輸銷中國大陸食品牛產企業推 薦註冊專區

(http://www.fda.gov.tw/tc/site.aspx?sid=1190 5&r=361768174)項下「四類」下載參考使用。 ● 路徑:首頁 > 輸中國大陸食品生產企業推薦註冊 專區 > 四類

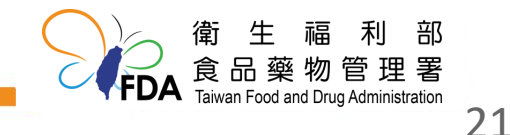

#### **THANKS**

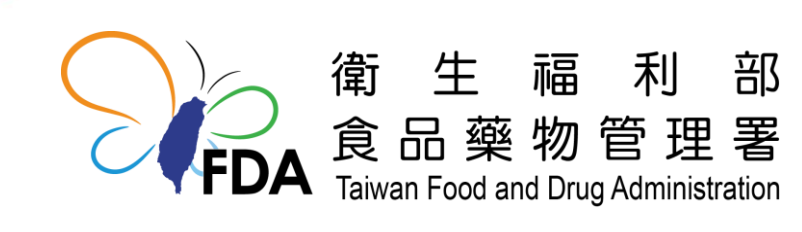

http://www.fda.gov.tw/